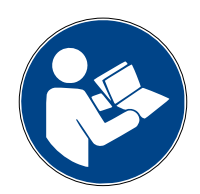

**Digalox® DPM72-MPN+**

## **Bedienungsanleitung (Rev-2024-05)**

Grafisches Messgerät für 500V/333mV AC/DC mit RGB-Mehrfachanzeige

**Lieferumfang:** Einbaumessgerät Digalox® DPM72-MPN +, Montageklammer, 5 Steckbrücken, 2 Bedienungsanleitungen (DE + EN)

#### **1. Sicherheitshinweise**

- Vor Inbetriebnahme des Geräts die Bedienungsanleitung vollständig durchlesen! Für späteres Nachschlagen aufbewahren.
- Montage und Anschluss dürfen nur von entsprechend geschulten Personen durchgeführt werden.
- **WARNUNG: An den Messeingängen des Geräts können lebensbedrohliche Spannungen anliegen!**
- **Bei Arbeiten am Gerät dürfen keine gefährlichen Spannungen am Gerät anliegen! Die Anschlüsse J1-J12 sind nicht vom Messkreis isoliert.**
- **Das Gerät darf nicht als einzige Schutzvorrichtung oder Schutzabschaltung verwendet werden.**
- Das Gerät ist nicht als Sicherung geeignet um Personen oder Anlagen vor Schäden zu schützen! Um die entsprechende Sicherheit zu gewährleisten sind zusätzliche Sicherungen vorzusehen (z.B. Schutzrelais, Abschalter, etc.).
- Bei Anschluss von Schaltern oder Tastern an die Anschlüsse J1-J8 dürfen ausschließlich solche verwendet werden, deren Isolierspannung mindestens die doppelte maximal auftretende Messspannung beträgt. Z. B. bei Messung von 250 V AC müssen solche mit mindestens 500 V Isolierspannung verwendet werden.
- Das Gehäuse nicht öffnen!
- Das Gerät nicht in der Nähe von explosiven oder brennbaren Stoffen verwenden!
- Alle stromführenden Leitungen, an denen gefährliche Spannungen anliegen, müssen mit externen Trennvorrichtungen gesichert werden.

## **2. Bedeutung der Symbole**

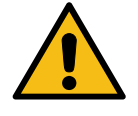

Allgemeines Warnzeichen (Achtung, Dokumentation beachten!)

Warnung vor elektrischer Spannung

#### **3. Bestimmungsgemäßer Gebrauch**

- Messung von Strom, Spannung, Leistung und Frequenz in den angegebenen Messbereichen
- Verwendung im Innenbereich nicht kondensierend, nicht korrosiv
- Einbau in Schalttafel
- Das Gerät im Betrieb bevorzugt über Schraubklemmen mit 12 bis 24 V AC/DC versorgen statt über USB.
- Bei Nichteinhaltung dieser Anleitung erlischt jeglicher Garantie- und Gewährleistungsanspruch.

#### **4. Beschreibung**

Über die Mehrfachanzeige mit RGB-Hintergrundbeleuchtung können bis zu vier Parameter gleichzeitig angezeigt und Schwellwerte mit individueller Farbwarnung versehen werden. Es werden die Messarten Volt AC/DC, Strom AC/DC über externen Nebenwiderstand, Frequenz, Leistung und Cosinus phi unterstützt. Das Gerät kann im Betrieb zwischen den einzelnen Messfunktionen per Schaltkontakt umgeschaltet werden. Es werden Min- und Maxwerte von maximal vier Parametern aufgezeichnet und können per Steckbrücke oder externem Schalter angezeigt und zurückgesetzt werden. Das Gerät zeichnet Messwerte über eine Zeitdauer von 36 Sekunden bis zu 14 Tagen auf. Der Zeitbereich sowie die Anzeige der Verlaufsgrafik können per Schaltkontakt umgeschaltet werden. Die Messwerte bleiben gespeichert, solange das Gerät mit Spannung versorgt wird.

Über die zugehörige Konfigurationssoftware "Digalox® Manager" können folgende Parameter konfiguriert werden: Skalenausschlag, Skalabeschriftung, Anzeigedesign (Zeiger, Tacho, Balken, etc.), Startgrafik, Beleuchtungsfarbe, Schwellwerte für die Schaltausgänge, Farbwarnung pro Schwellwert (Leuchten oder Blinken), Hysterese uvm. Per Software können die Messwerte im Messspeicher ausgelesen, sowie eine kontinuierliche Messwertübertragung von bis zu vier Parametern aktiviert werden. Die Messwerte lassen sich innerhalb der Software grafisch auswerten und als CSV-Datei exportieren. Messwerte können je nach Modell per USB, XBEE-Funktechnologie oder RS485-Modbus-Schnittstelle übertragen werden. Darüber hinaus verfügen die Geräte über eine Zählfunktion mit Datenerhalt. Damit lassen sich Betriebsstundenzähler oder Zeitzähler für Schwellwertüberschreitung und -unterschreitung sowie Amperestunden- und Energiezähler realisieren.

Im Downloads-Bereich auf **[www.digalox.de](http://www.digalox.de/)** finden Sie die aktuellste Version der Bedienungsanleitung und die Software "Digalox® Manager".

## **5. Produktübersicht**

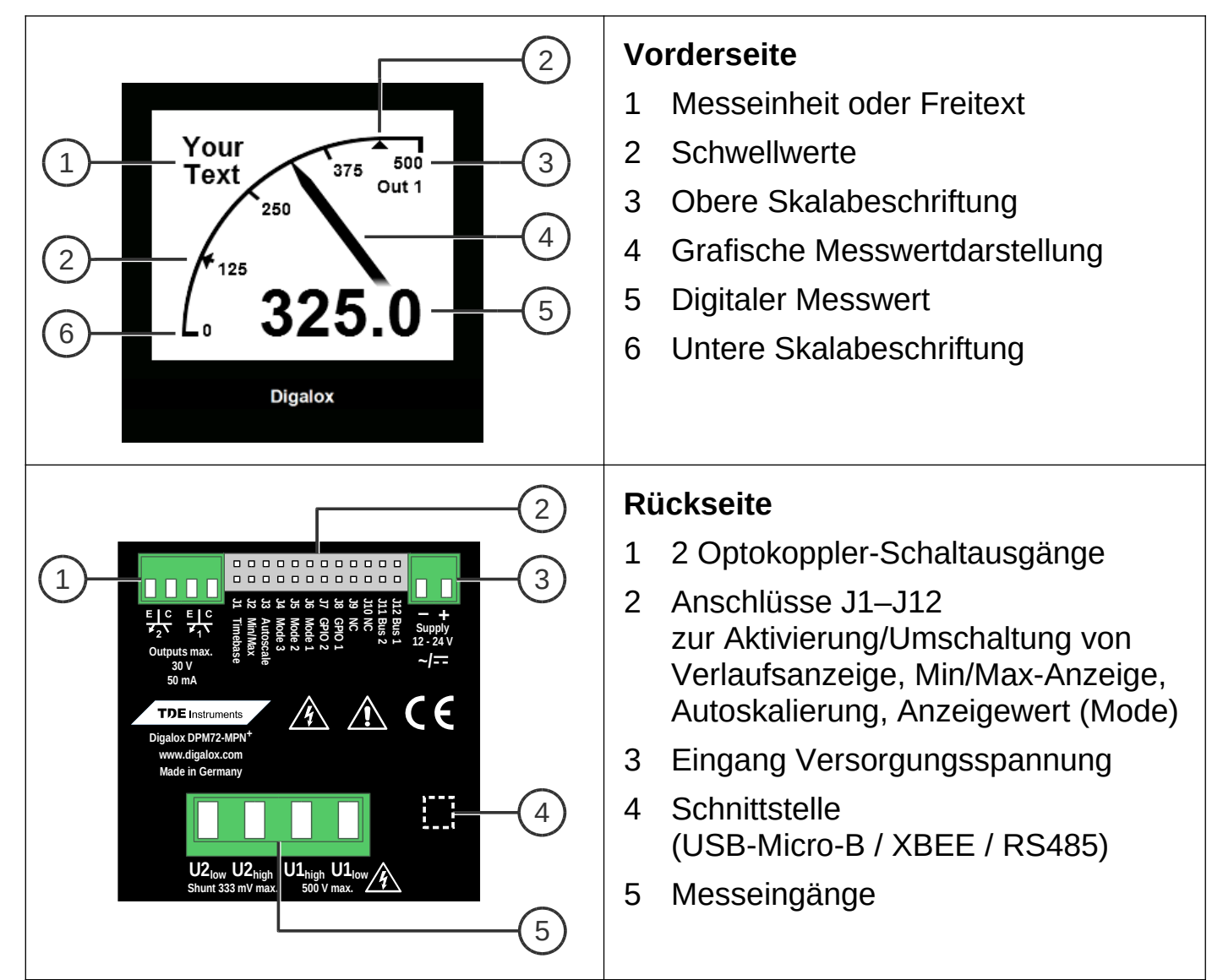

#### **6. Montage**

Das Gerät vorsichtig von der Vorderseite in den Schalttafelausschnitt einsetzen. Die Montageklammer von der Rückseite aufsetzen und in Richtung Schalttafel drücken bis das Gerät fest sitzt. Darauf achten, dass die Montageklammer an der Gehäuseseite eingerastet ist. Für IP65- Schutz (Staub und Strahlwasser) bei Frontplatteneinbau optional erhältliche Dichtung verwenden.

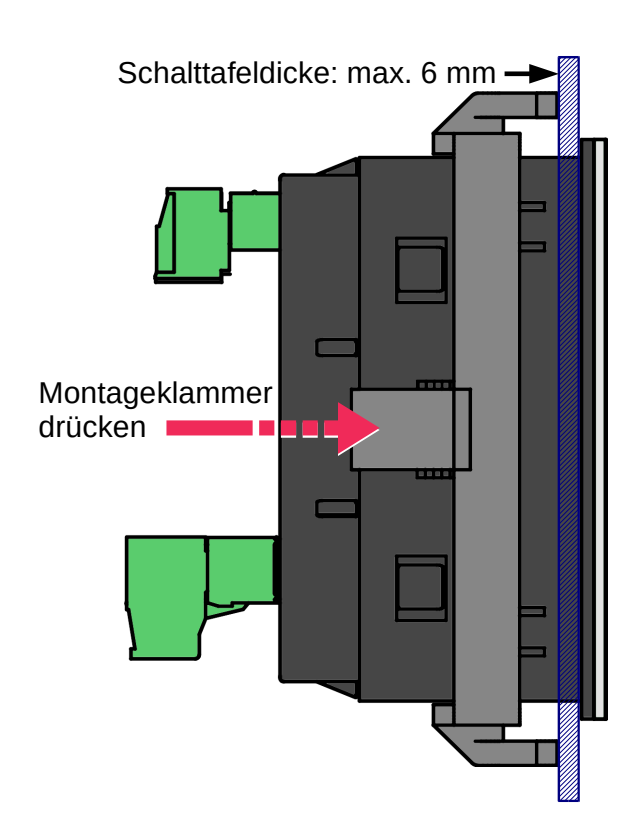

#### **7. Elektrische Anschlüsse**

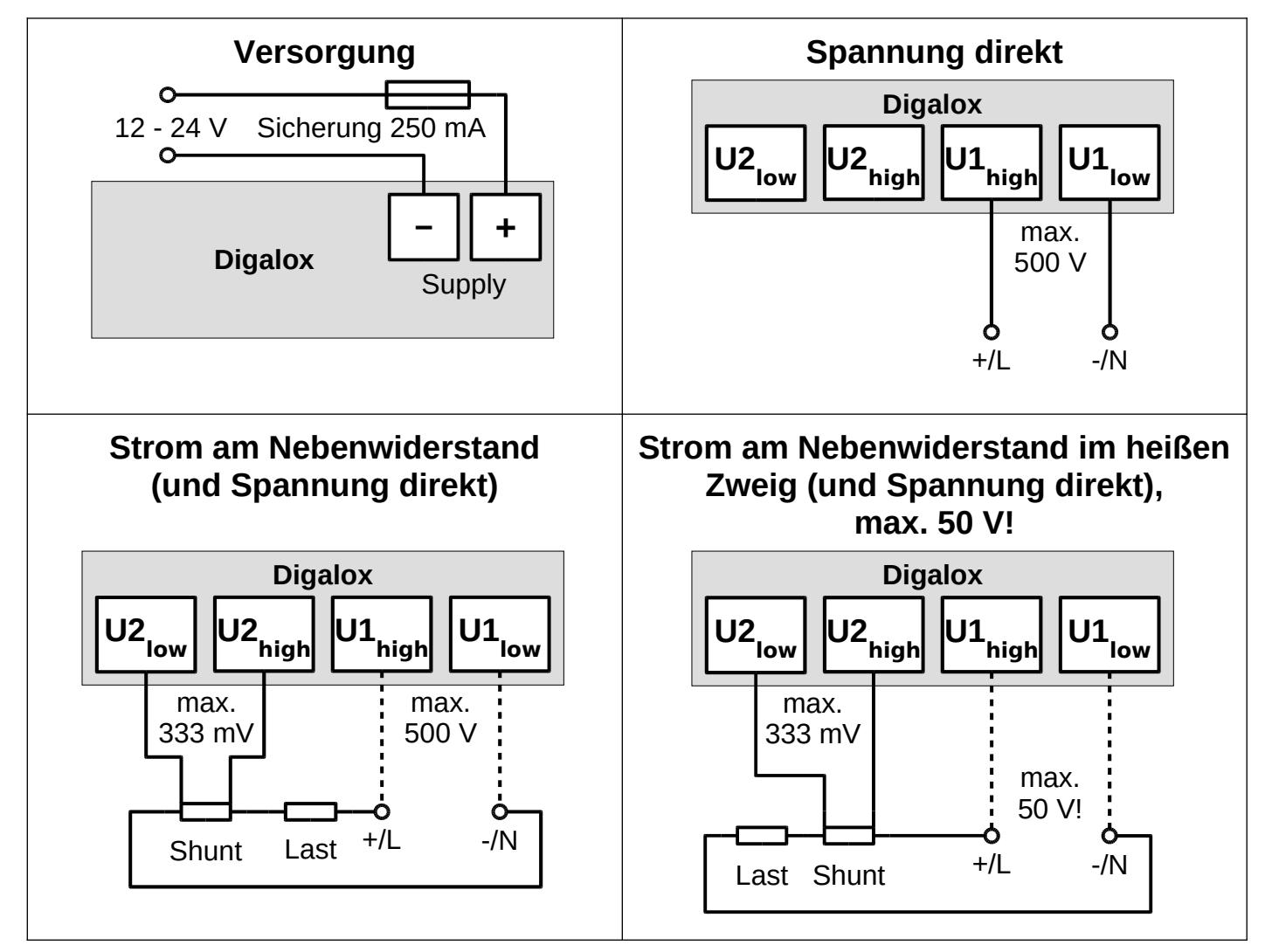

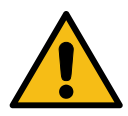

**WARNUNG: Das Gerät darf ausschließlich in einer der oben gezeigten Anschlussvarianten betrieben werden! Für Strommessung ist unbedingt ein externer Nebenwiderstand (Shunt) am Eingang U2 anzuschließen!**

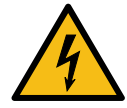

**GEFAHR: Strommessung im heißen Zweig (Messgerät zwischen Plus und Last) nur für Spannungen bis 50 V! Das gesamte Messgerät liegt dabei auf hohem Potential. Dies ist insbesondere beim Anschluss von Schaltern/Tastern an die Steckbrücken J1-12 zu beachten.**

#### **8. Konfiguration**

Das Gerät per Schnittstelle mit dem Rechner verbinden:

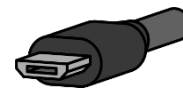

**USB:** Gerät und Rechner per USB-Kabel verbinden. Der Treiber des Geräts wird automatisch installiert, falls der Rechner mit dem Internet verbunden ist.

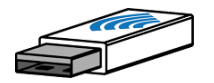

**XBEE:** Den XBEE-Stick in den Rechner stecken. Der Treiber des Geräts wird automatisch installiert, falls der Rechner mit dem Internet verbunden ist. Zum Zurücksetzen der XBEE-Einstellungen Anschluss J8 kurzschließen.

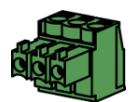

**RS485:** Anschluss J8 kurzschließen. Das Gerät vom Modbus-Netzwerk trennen und über einen RS485-USB-Adapter mit dem Rechner verbinden. Nach Abschluss der Konfiguration J8 wieder öffnen.

Die Software "Digalox® Manager" starten und mit dem Gerät verbinden. Danach können auf den verschiedenen Reitern Einstellungen vorgenommen und im Gerät gespeichert werden.

> **Nach einem Neustart wird immer der erste Anzeigewert angezeigt bzw. der, welcher über die Anschlüsse J4-J6 ausgewählt ist** (siehe Tabelle "Anzeigewert"),

**bei Mehrfachanzeige zusätzlich die darauf folgenden Anzeigewerte.**

*Tabelle Anzeigewert (werksseitige Voreinstellung, per Software veränderbar)*

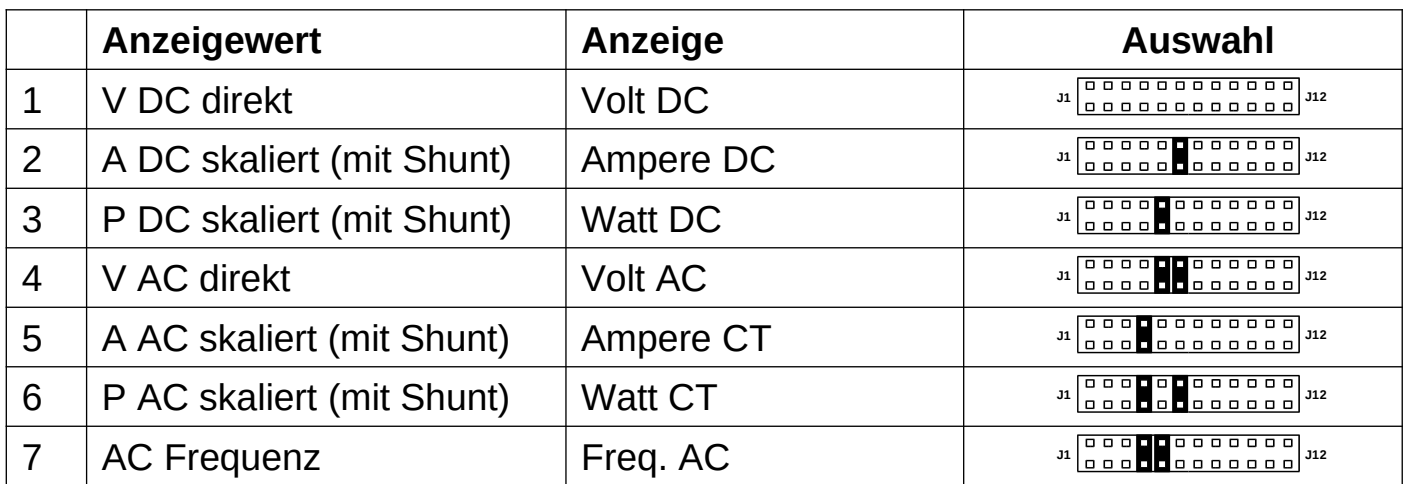

**Hinweis:** Bei Verwendung von Mehrfachanzeigestilen kann immer nur AC oder DC gemessen werden, nicht beides gleichzeitig. Der erste verwendete Anzeigewert bestimmt dabei die Messart.

#### **9. Weitere Funktionen**

Im Betrieb können folgende Funktionen unabhängig voneinander über Kurzschließen von Anschluss J1-J3, z. B. per Steckbrücke oder Schalter, aktiviert werden:

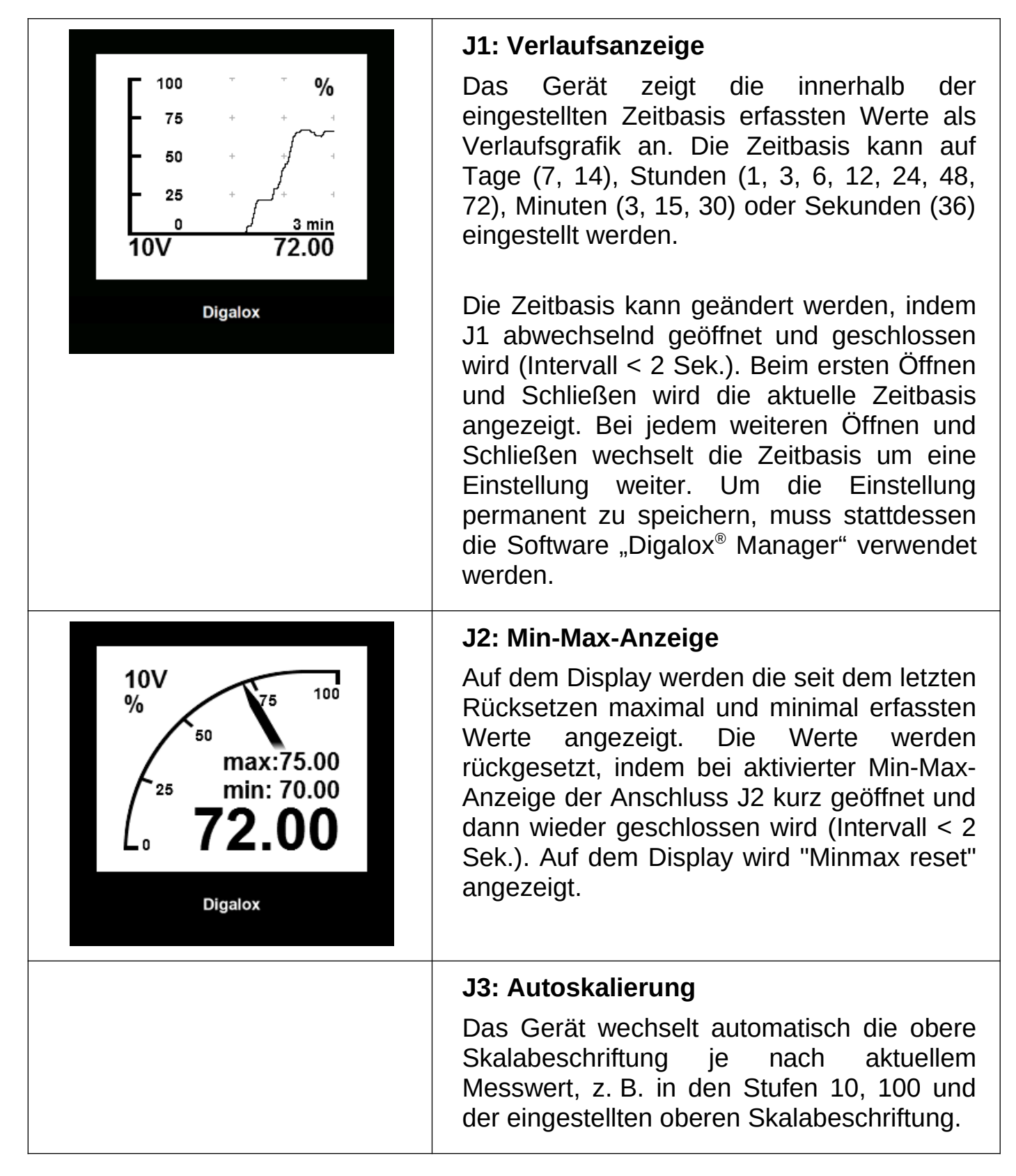

#### **10. Wartung**

In regelmäßigen Abständen alle externen Kabelverbindungen überprüfen.

## **11. Reinigung**

Vor dem Reinigen des Geräts die Sicherheitshinweise beachten. Das Gerät mit einem trockenen, weichen und fusselfreien Tuch reinigen. Keine Lösungsmittel verwenden.

## **12. Technische Daten / Spezifikation**

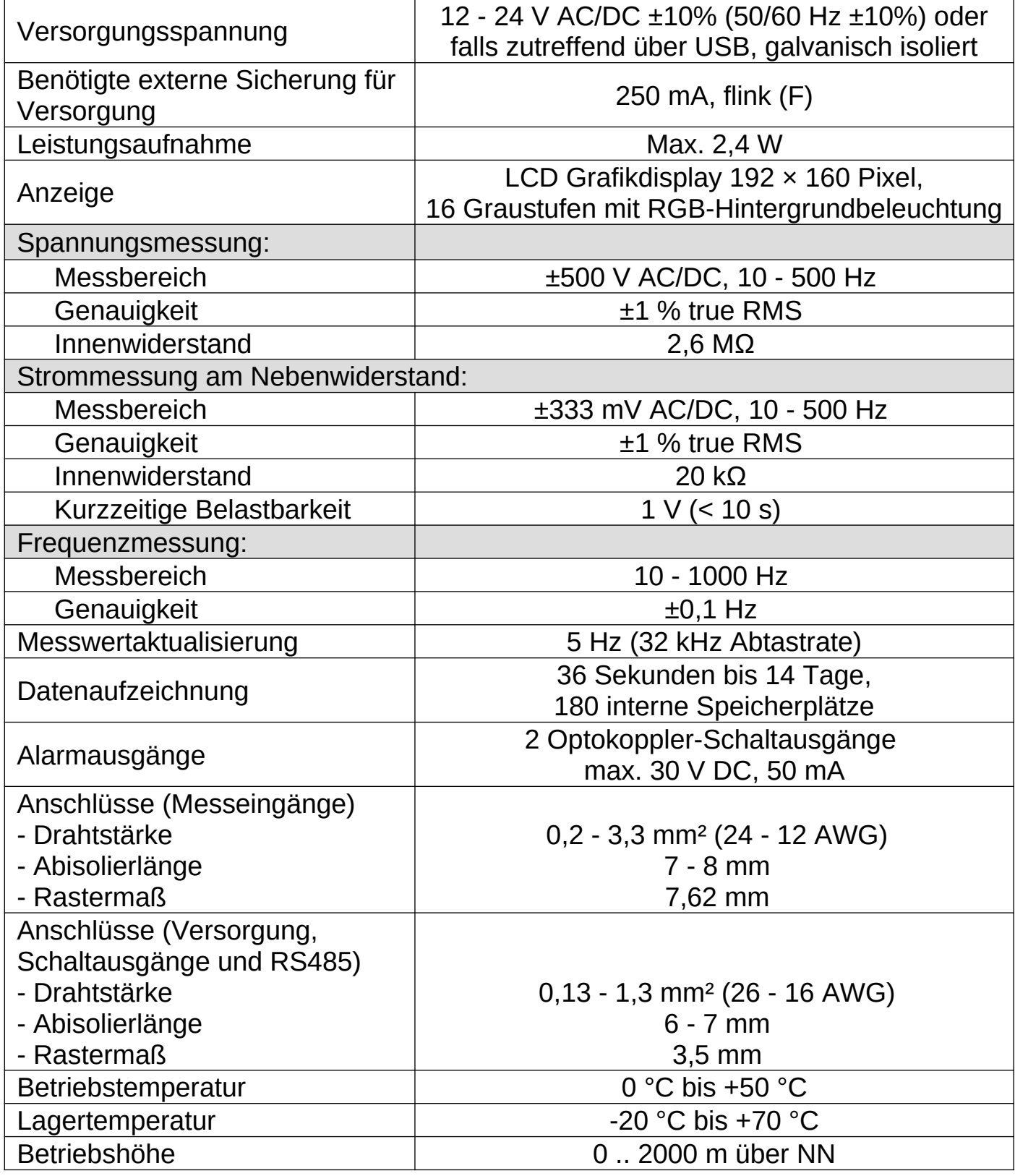

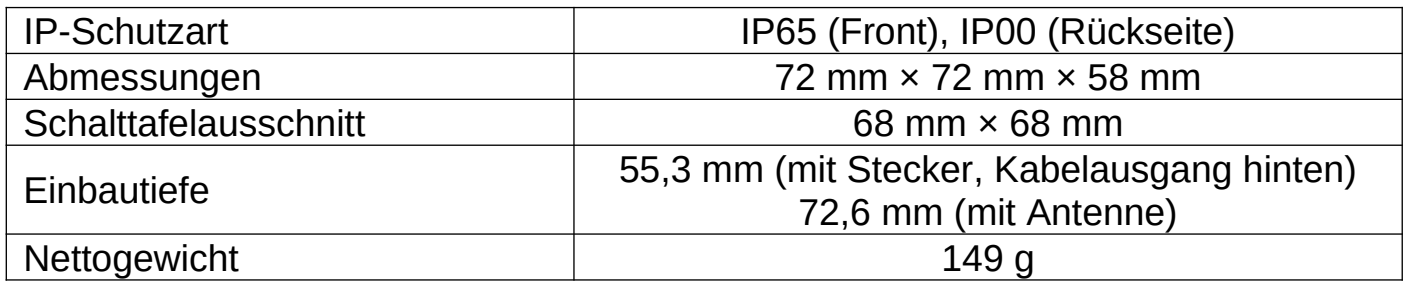

# **13. Abmessungen [mm]**

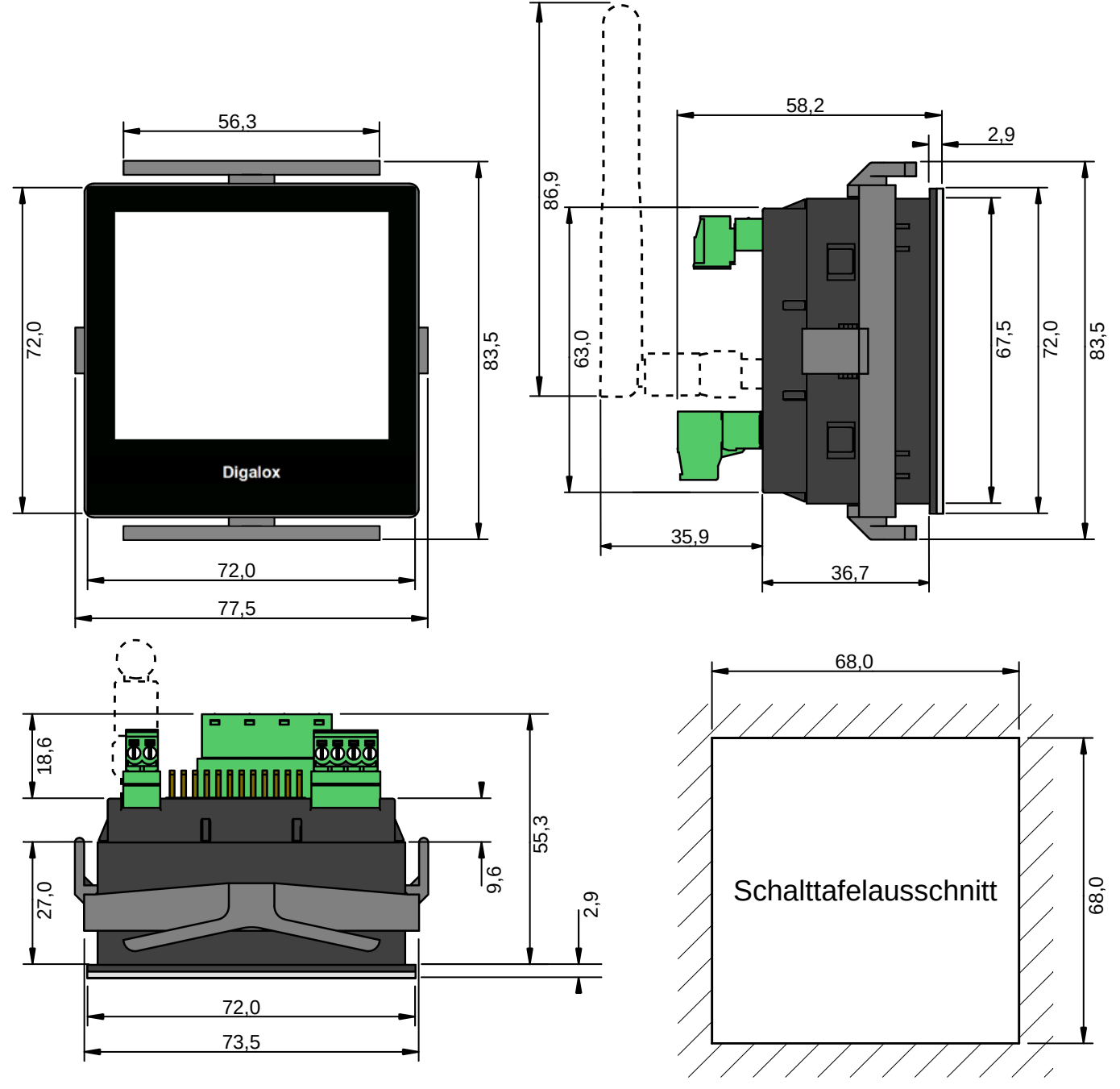

## **14. Lieferbares Zubehör**

- TDE Instruments Digalox® DPM72 Dichtung EPDM/SBR
- ENTES ENS.CCT Stromwandler mit 333 mV Ausgang

## **15. Kontaktdaten**

TDE Instruments GmbH, Gewerbestraße 8, D-71144 Steinenbronn Telefon: +49 7157 20801, Technischer Support: +49 351 84127746 E-Mail: info@tde-instruments.de Internet: [www.tde-instruments.de](http://www.tde-instruments.de/), [www.digalox.com](http://www.digalox.com/)